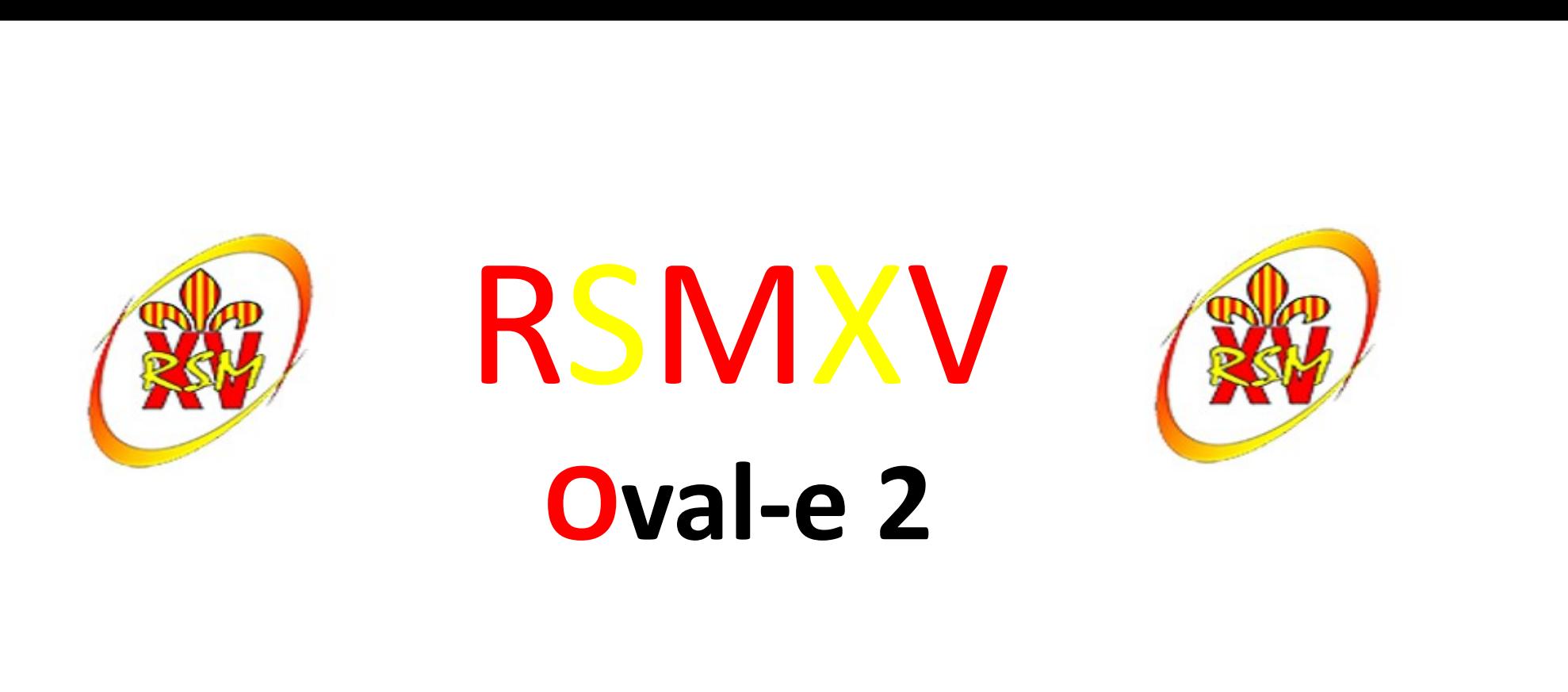

#### Formulaire de (ré)affiliation / mutation à la F.F.R.

# **RSMXV**  $85$ MXV<br>
Oval-e 2<br>  $2$ <br>
re ordinateur:<br>
par le médecin<br>
les mineurs) **COVAL-E 2**<br> **COVAL-E 2**<br>
Informations à charger sur votre ordinateur:<br>
- Certificat médical à faire signer par le médecin<br>
- Autorisation de soins FFR (pour les mineurs)<br>
Que faire de ce ou ces deux documents ?<br>
- Faire

- Informations à charger sur votre ordinateur:
	- Certificat médical à faire signer par le médecin
	- Autorisation de soins FFR (pour les mineurs)
- Que faire de ce ou ces deux documents ?
	- Faire signer le certificat médical par le médecin; dater et signer la partie 2
	- Remplir et signer l'autorisation de soins
	- Scanner les documents sur votre ordinateur
	-
- Originaux
	- Le certificat médical et l'autorisation de soins seront remis au club
- Cotisation
	- La cotisation devra être payée pour que le club envoie le formulaire pour validation et impression de la licence

Pour plus de rapidité, déposer les originaux et la cotisation dans la boite aux lettres du RSMXV, 3 bis rue de l'enclos

En cas de difficultés, contacter Christine au 0616662324 ou par mail : secretairepolejeune@rsmxv.fr

#### RSMXV tableau des cotisations par catégories

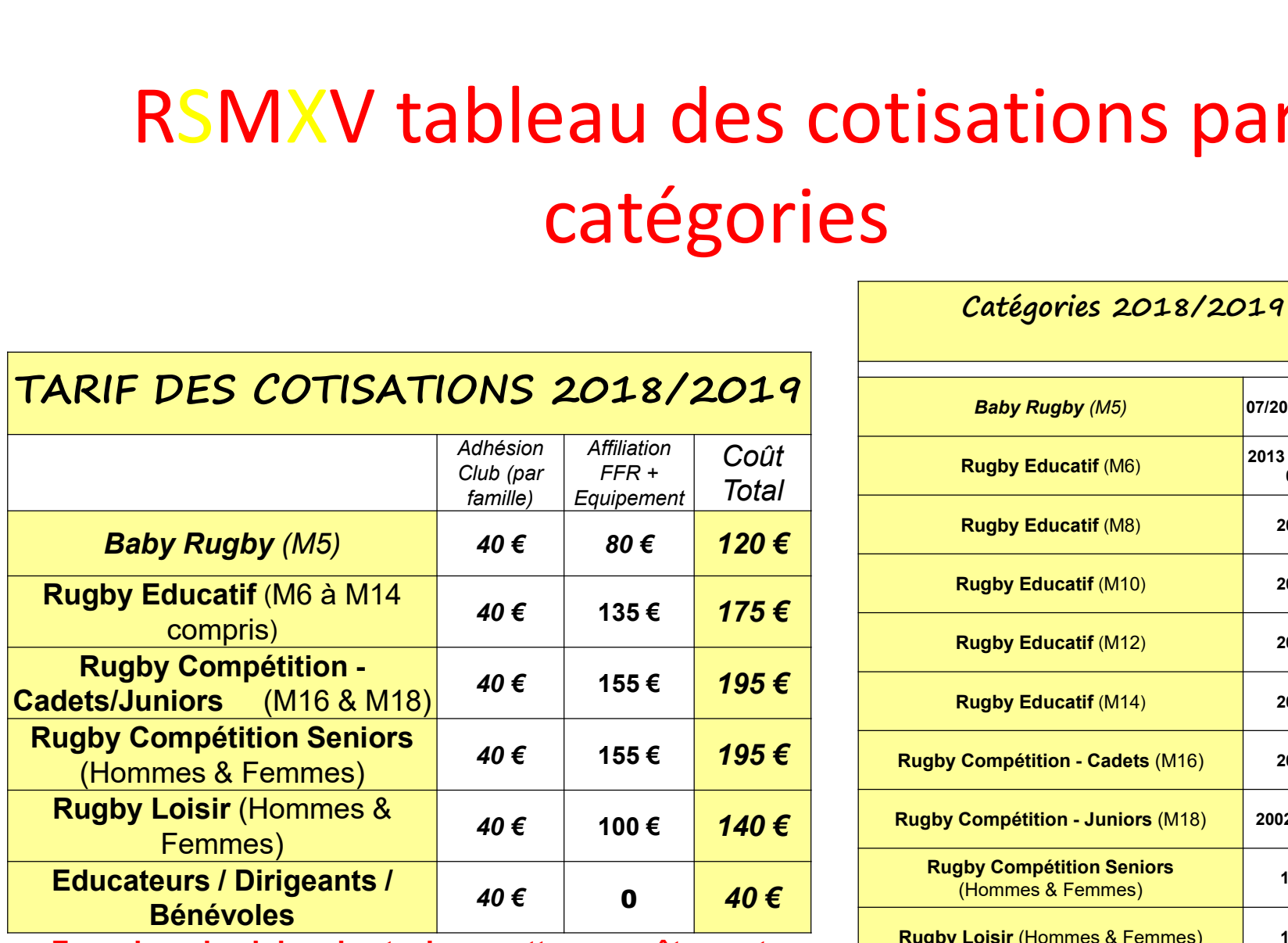

Fourni par le club : short, chaussettes, survêtement et déplacements en bus à partir des M8 (sauf proximité)

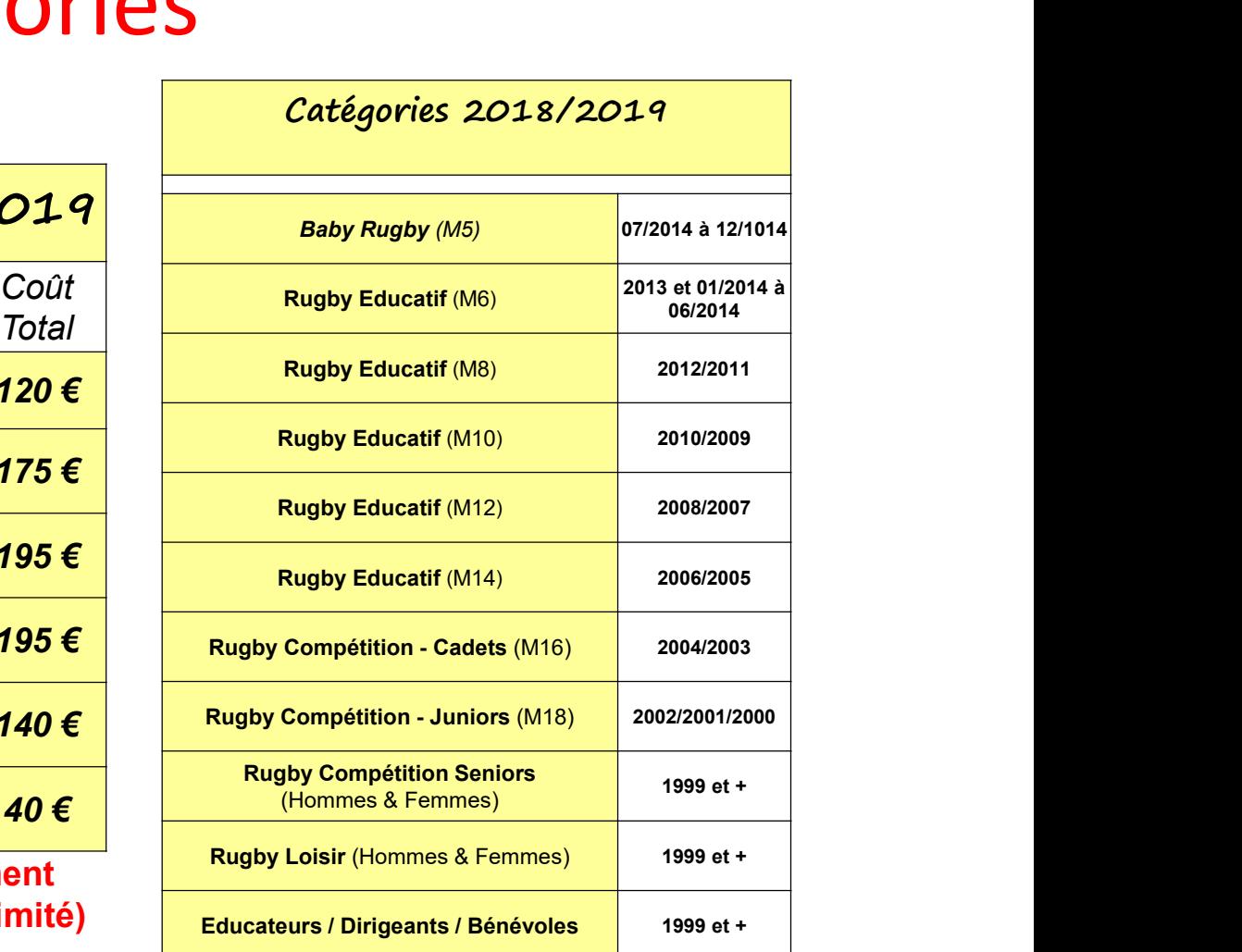

#### (Ré) affiliation FFR

#### Mail reçu : Fédération française de rugby

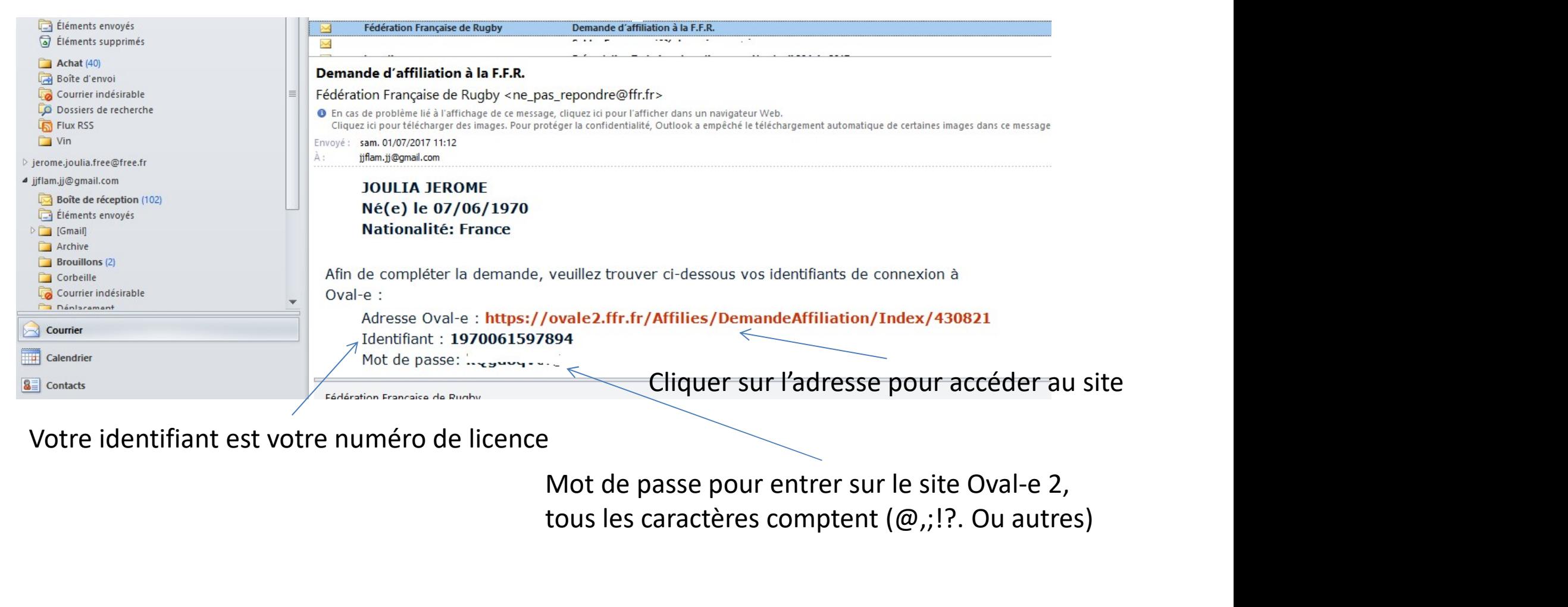

Votre identifiant est votre numéro de licence

tous les caractères comptent (@,;!?. Ou autres)

#### (Ré) affiliation FFR

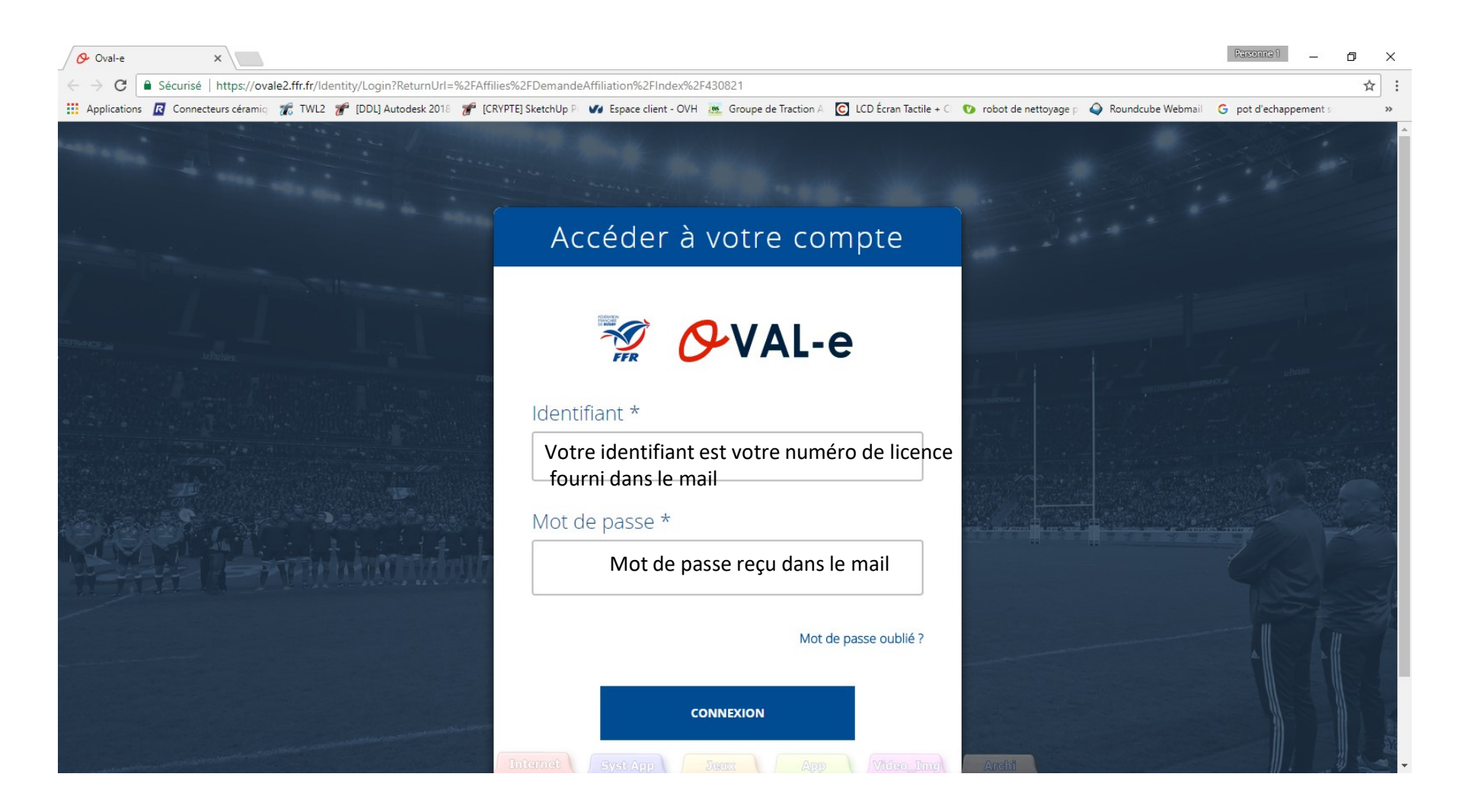

### (Ré) affiliation FFR

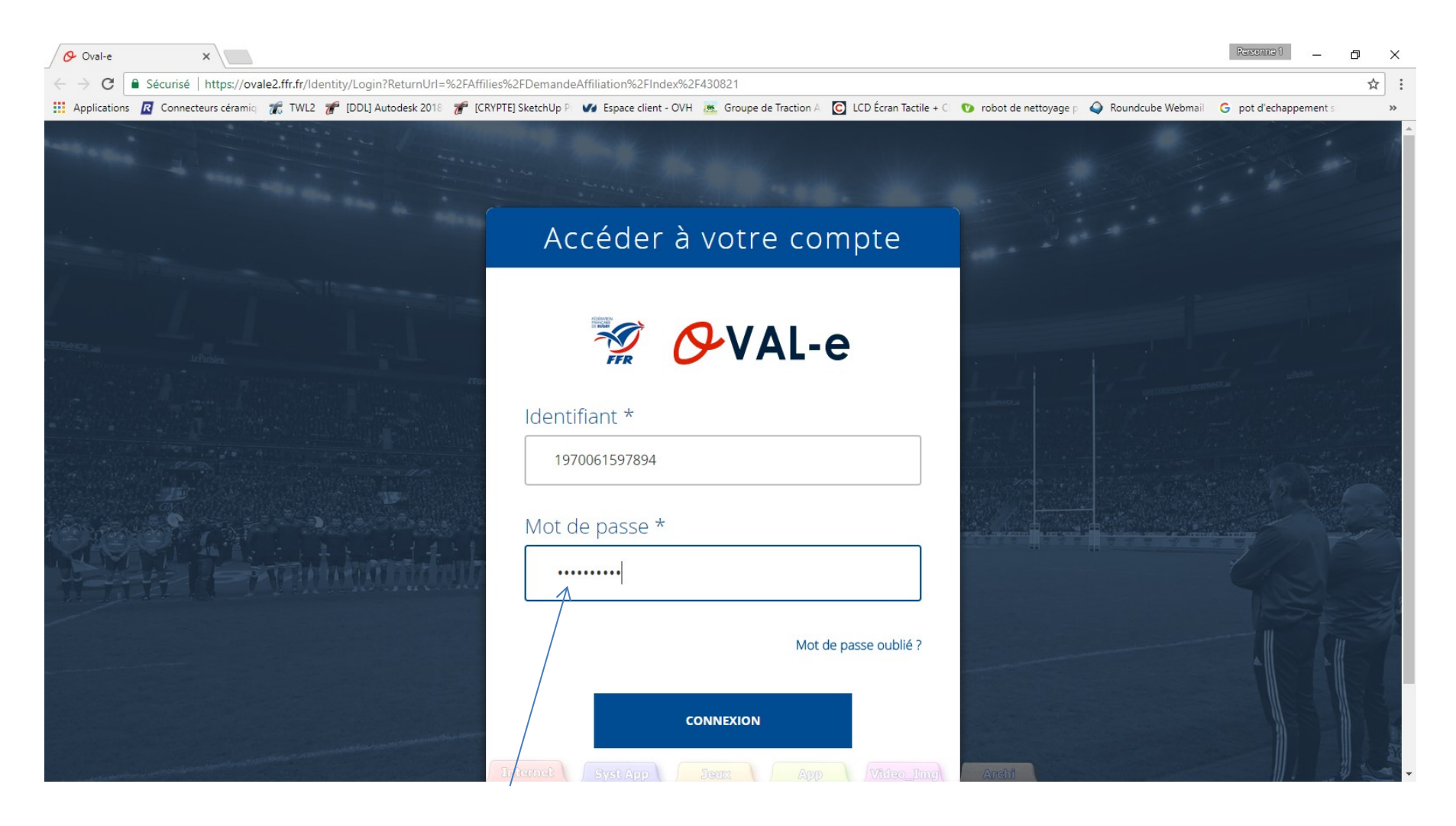

Le mot de passe n'est pas en clair, respecter la syntaxe du mail

# Information de la demande de (ré) affiliation

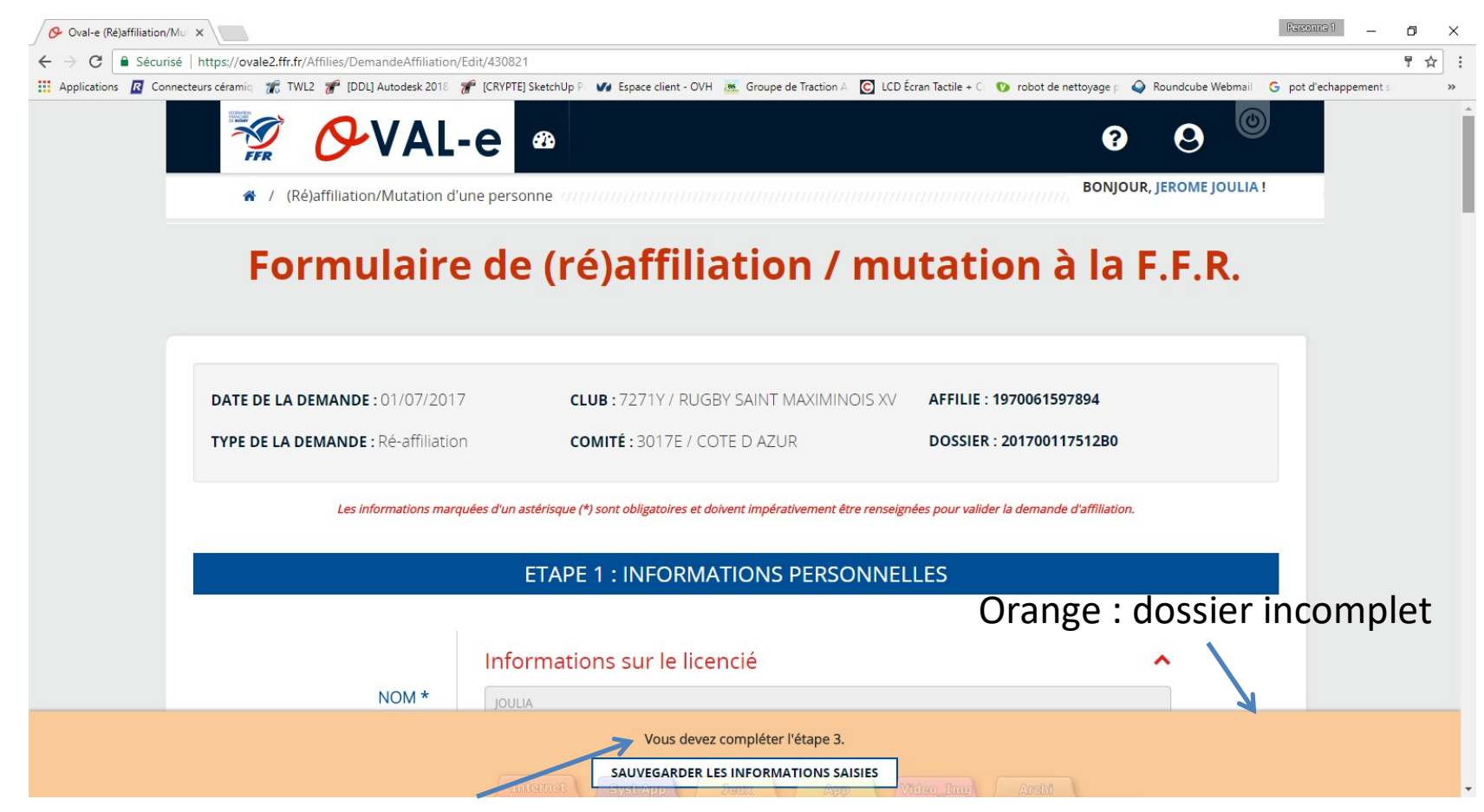

Indication concernant l'étape à compléter : dans ce cas, aller à l'étape 3

### Demande de (ré) affiliation Etape 3 à compléter

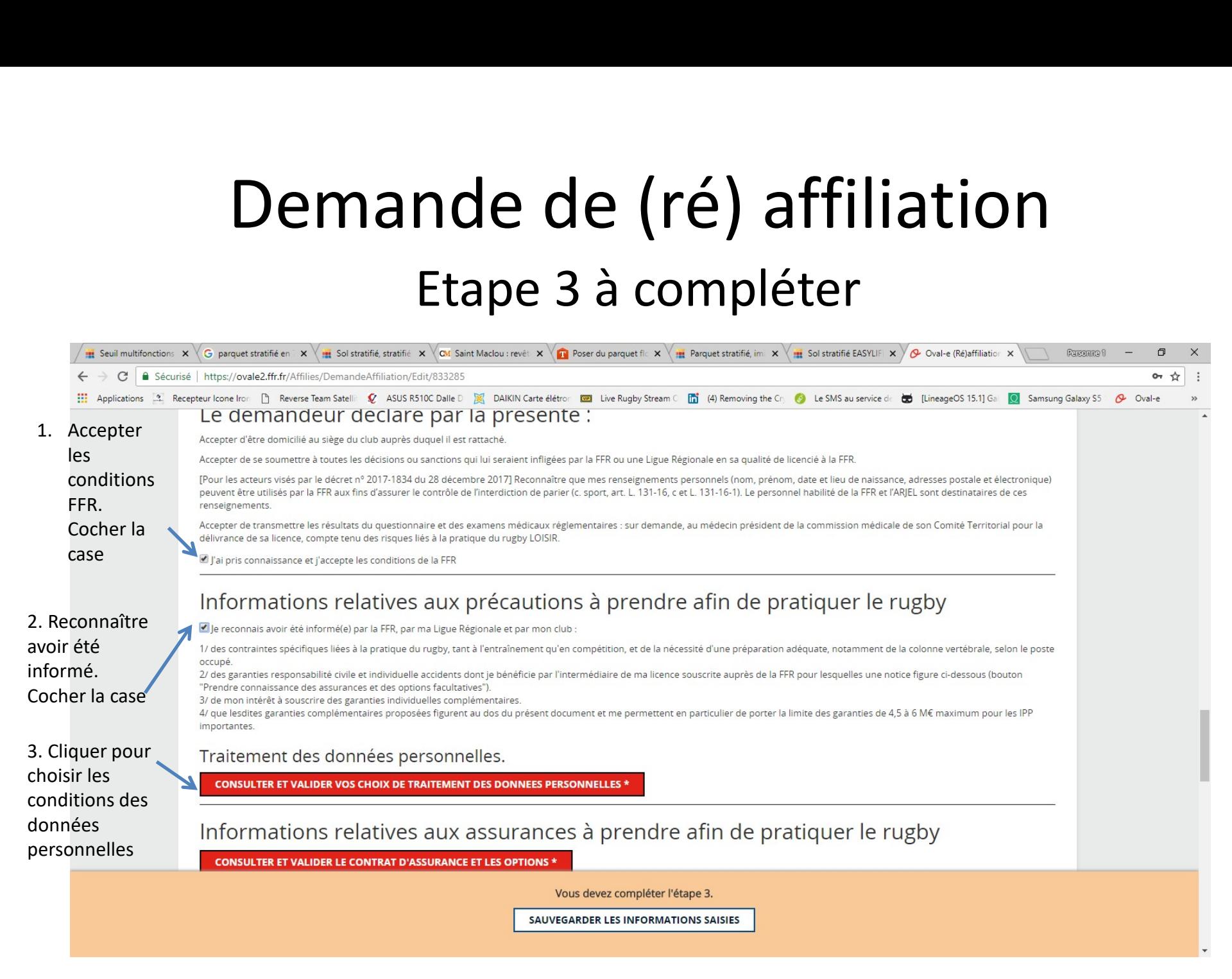

### Demande de (ré) affiliation Traitement des données personnelles

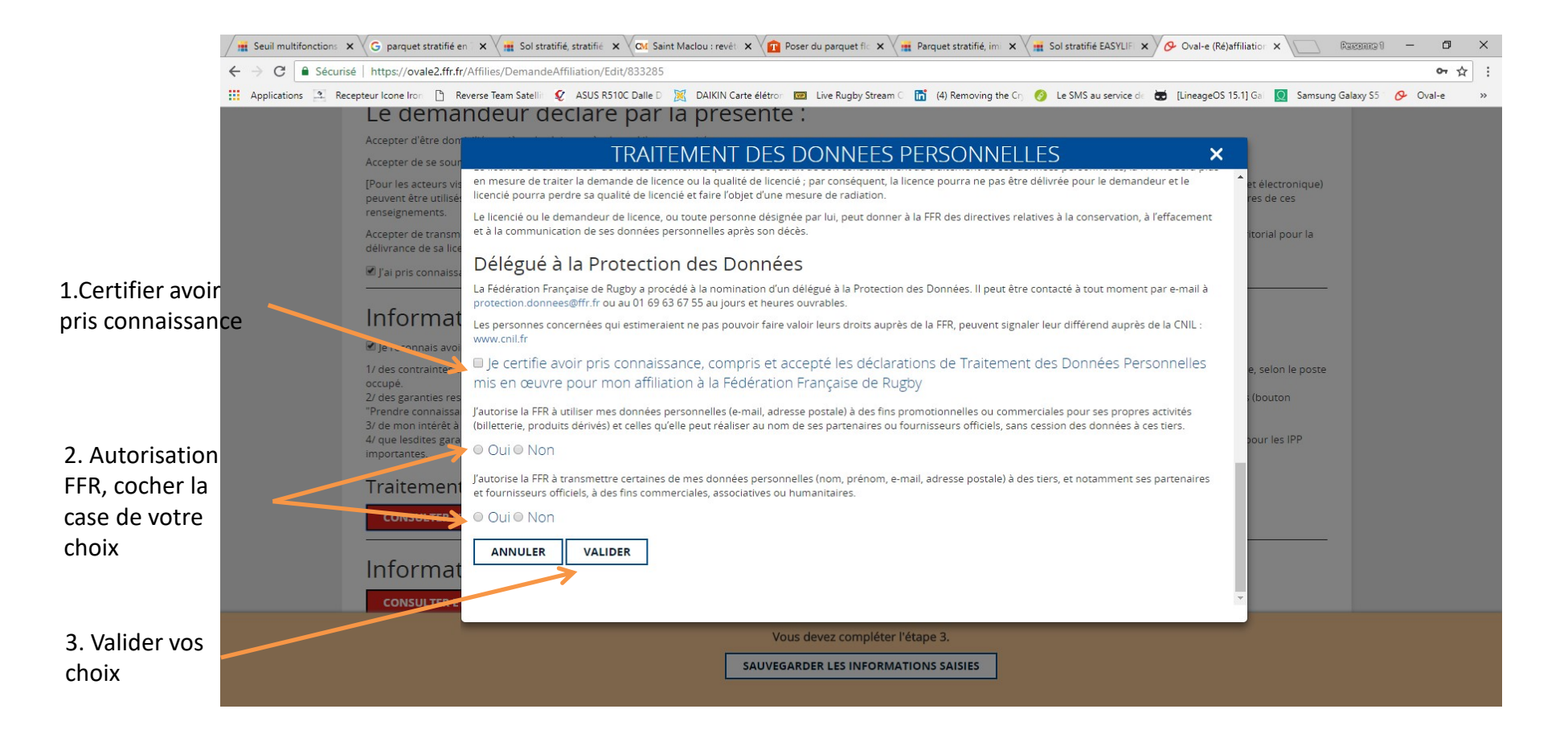

### Demande de (ré) affiliation Sauvegarde des informations puis assurances

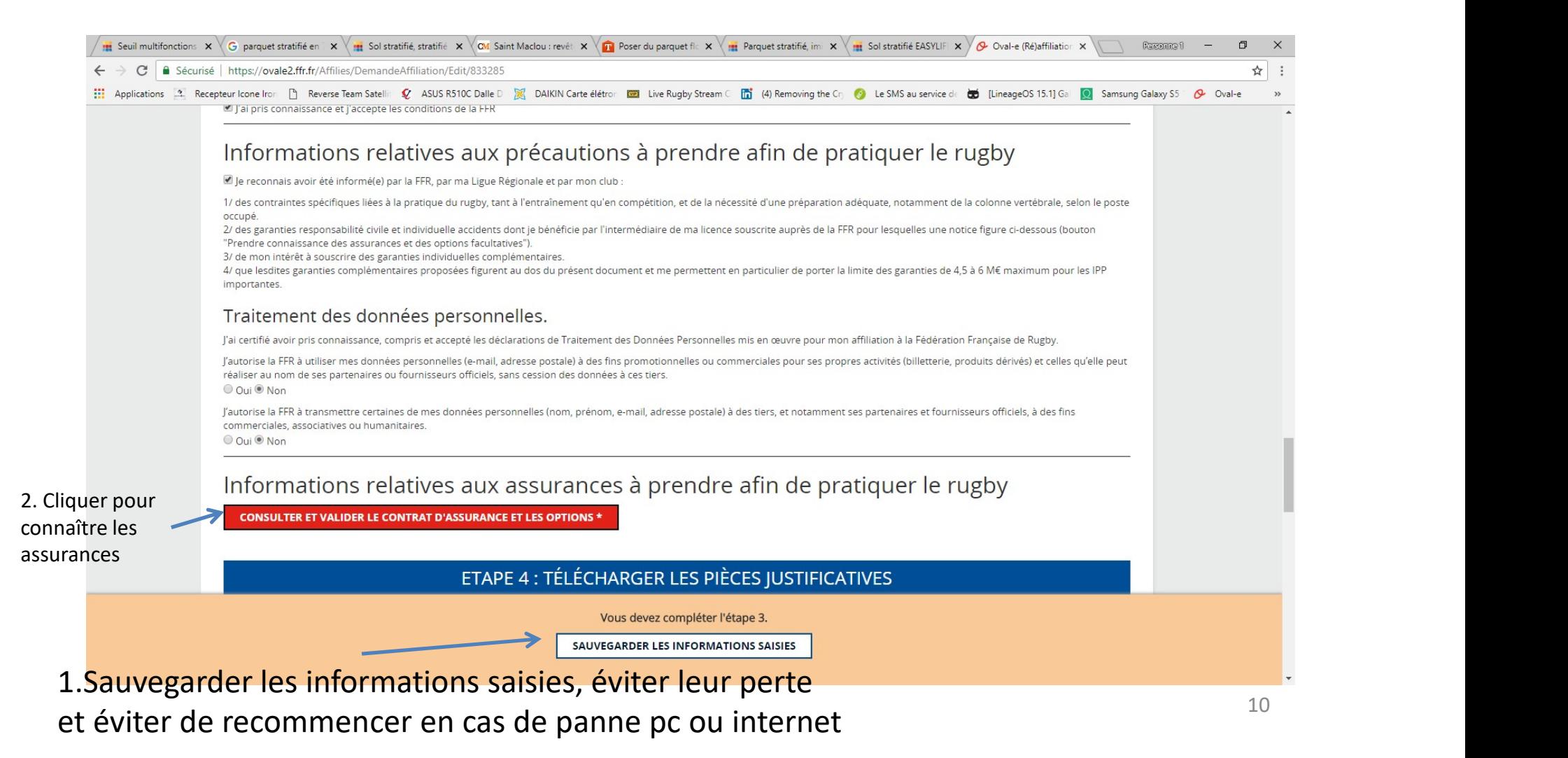

#### demande de (ré) affiliation Assurances et options facultatives à lire

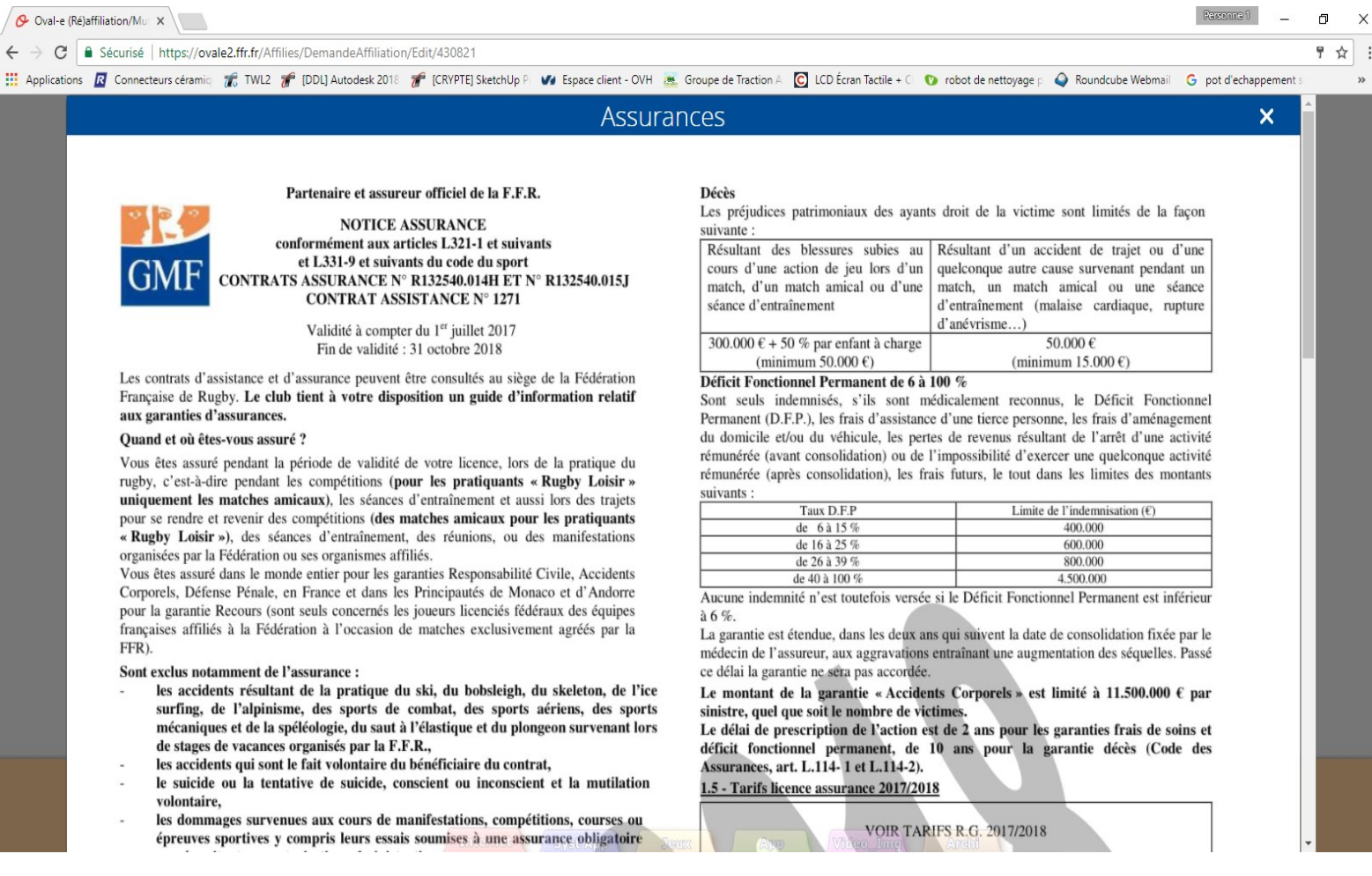

# demande de (ré) affiliation

#### Assurances et options facultatives à lire et à valider

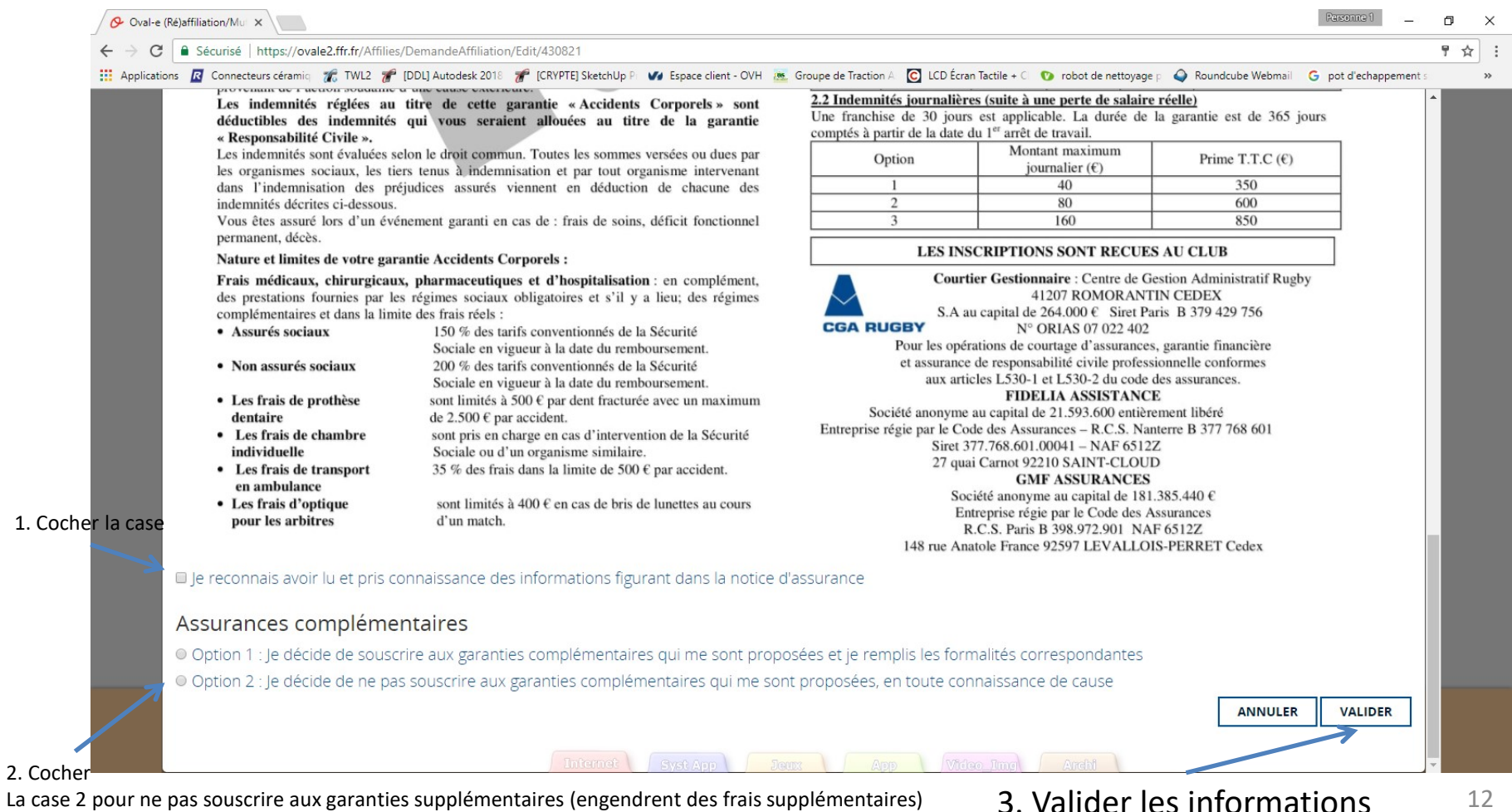

#### demande de (ré) affiliation Photo à ajouter si besoin

Vous devez avoir une photo dans un fichier Sur votre ordinateur pour pouvoir la charger sur le site

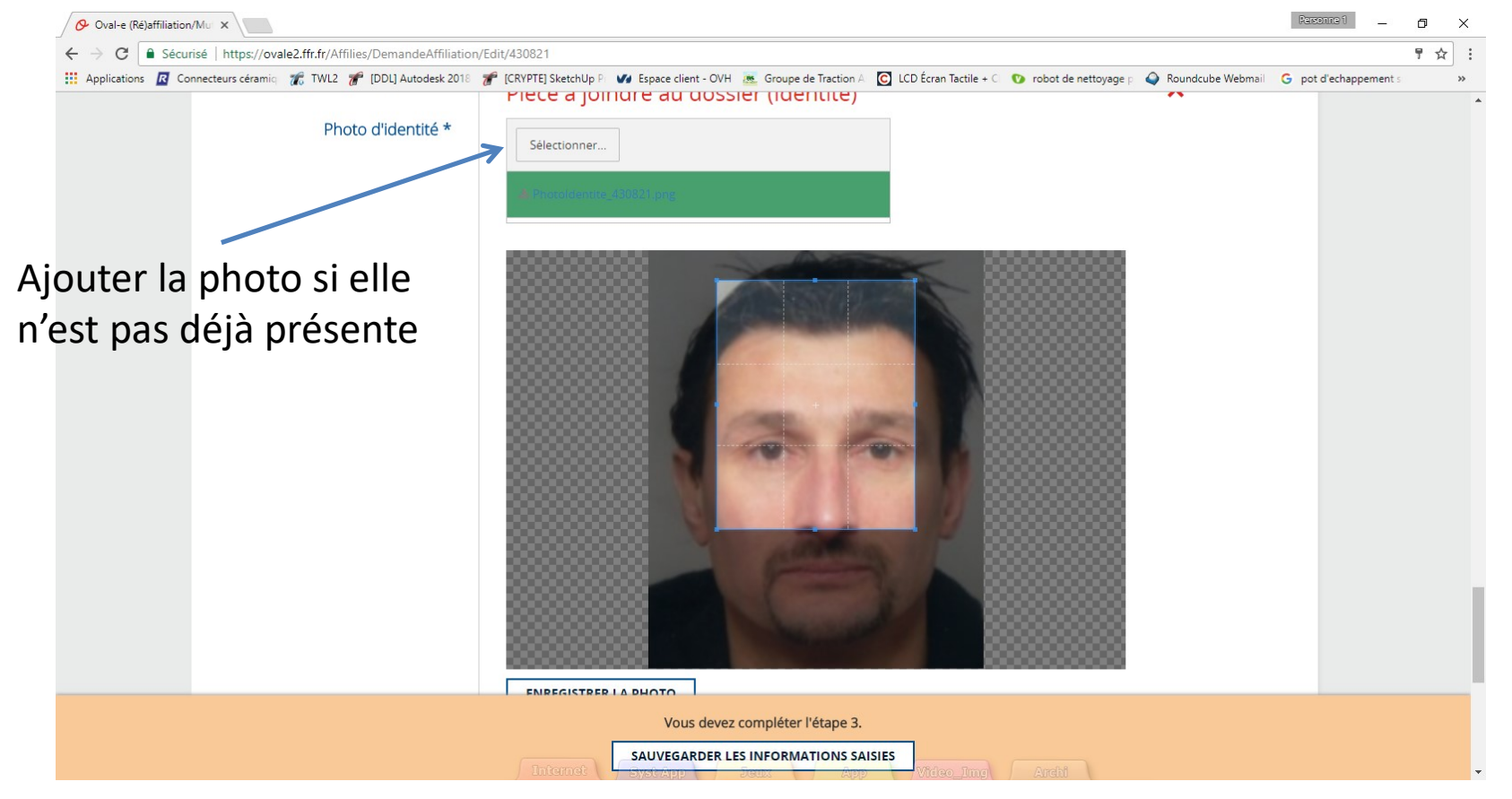

#### Si la photo est chargée, passer à la diapo 13  $13$

#### demande de (ré) affiliation Photo à ajouter si besoin

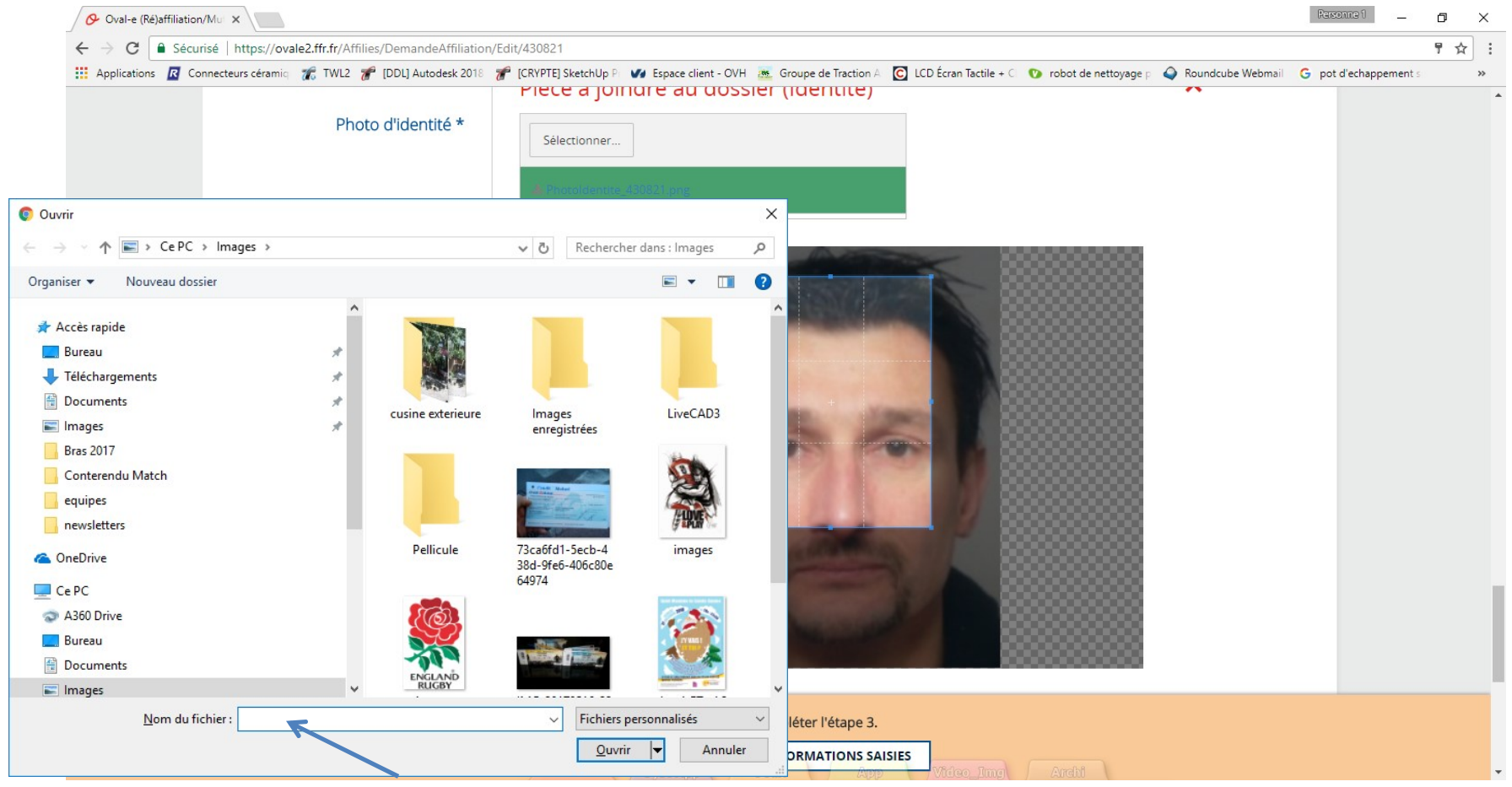

Indiquer le fichier sur votre ordinateur

# demande de (ré) affiliation

#### Photo à ajouter si besoin, vérifier qu'elle apparaît bien

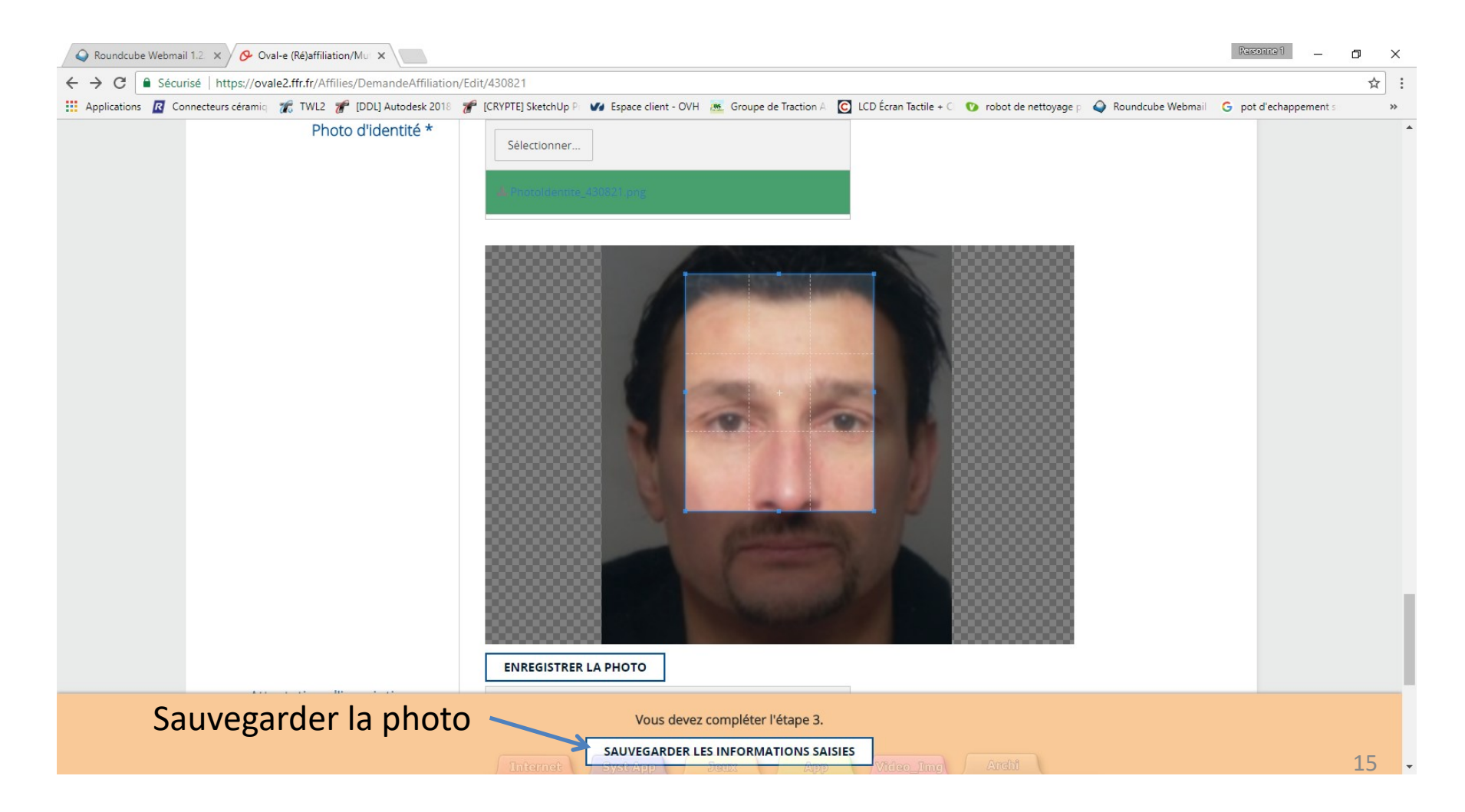

#### demande de (ré) affiliation Documents à sauvegarder sur l'ordinateur pour les joueurs MINEURS

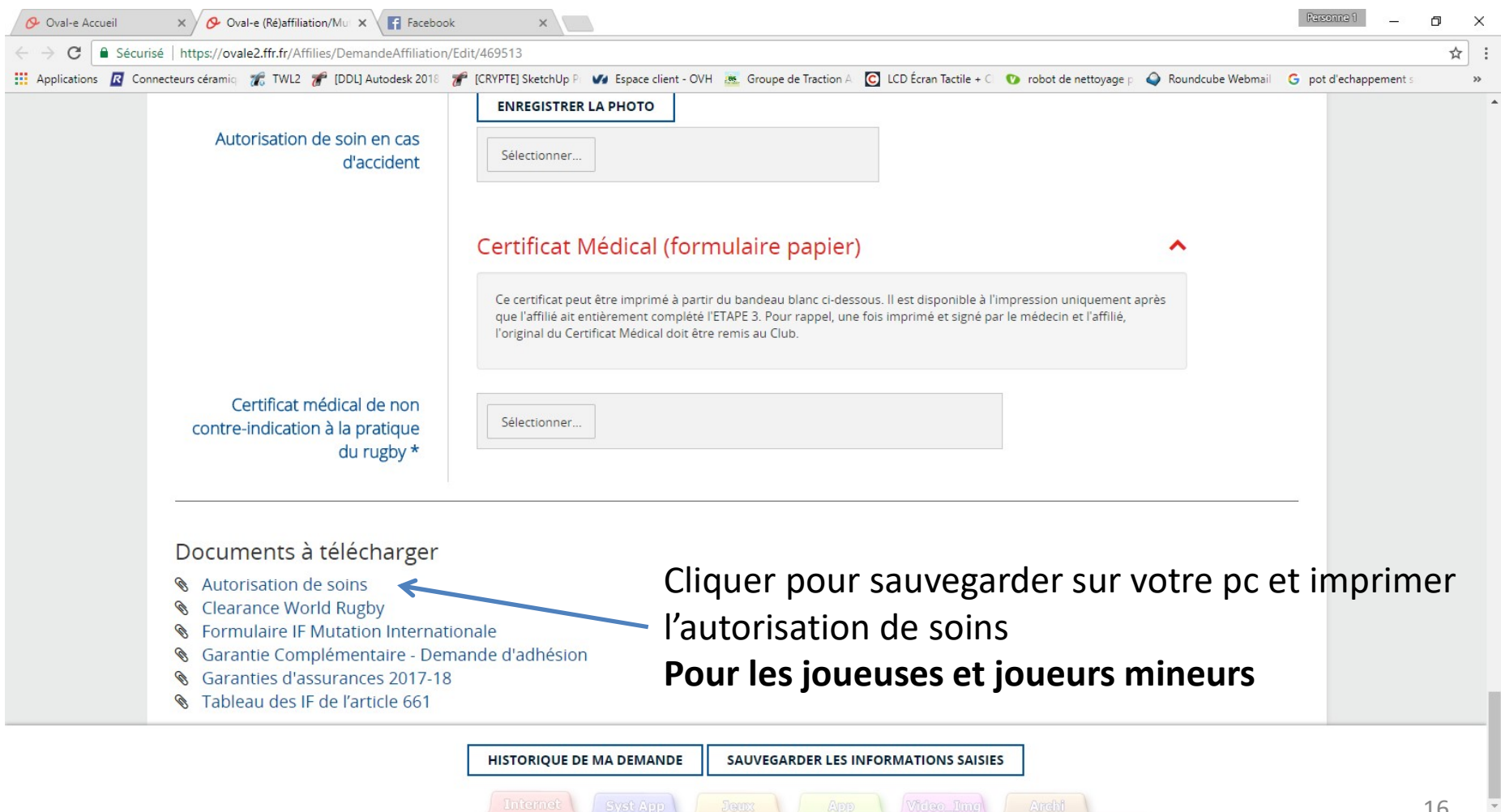

# demande de (ré) affiliation Pour les MINEURS

#### Imprimer l'autorisation de soins, la remplir, la scanner

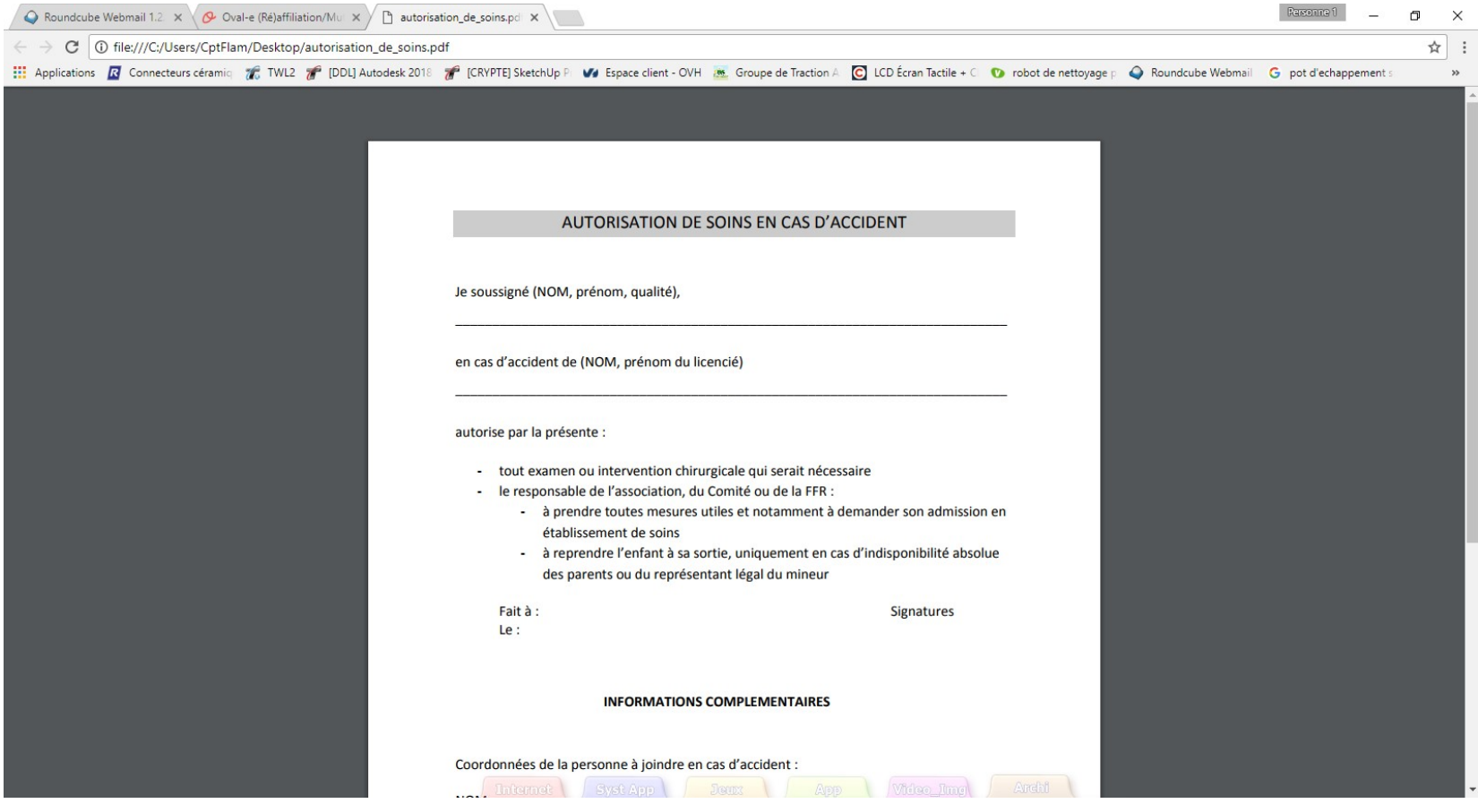

#### demande de (ré) affiliation Documents à télécharger pour les joueurs MINEURS

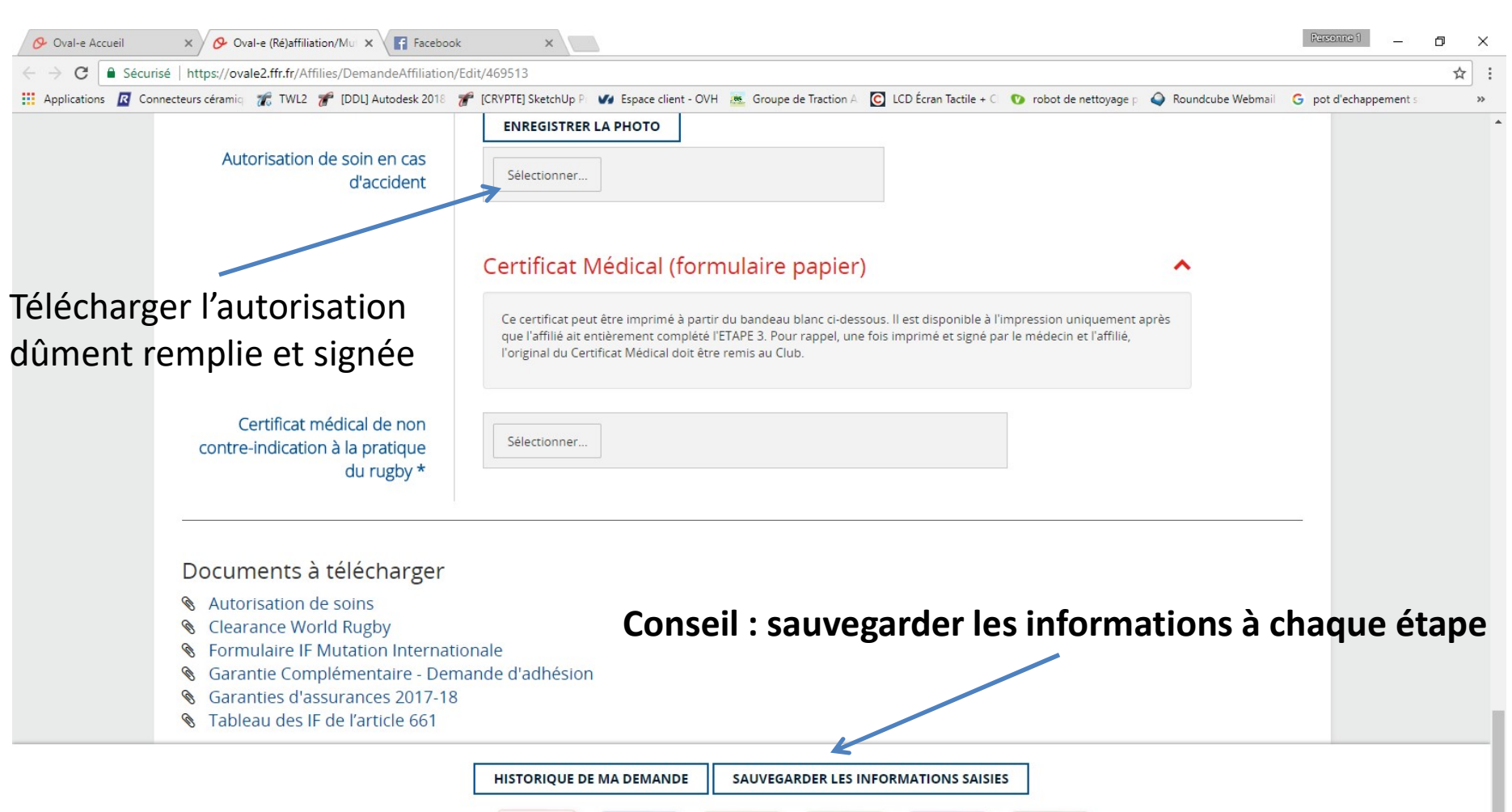

Syst App Jeans J App Wideo Jimel Andhi

#### Sauvegarder sur votre ordinateur le certificat médical MAJEURS et MINEURS

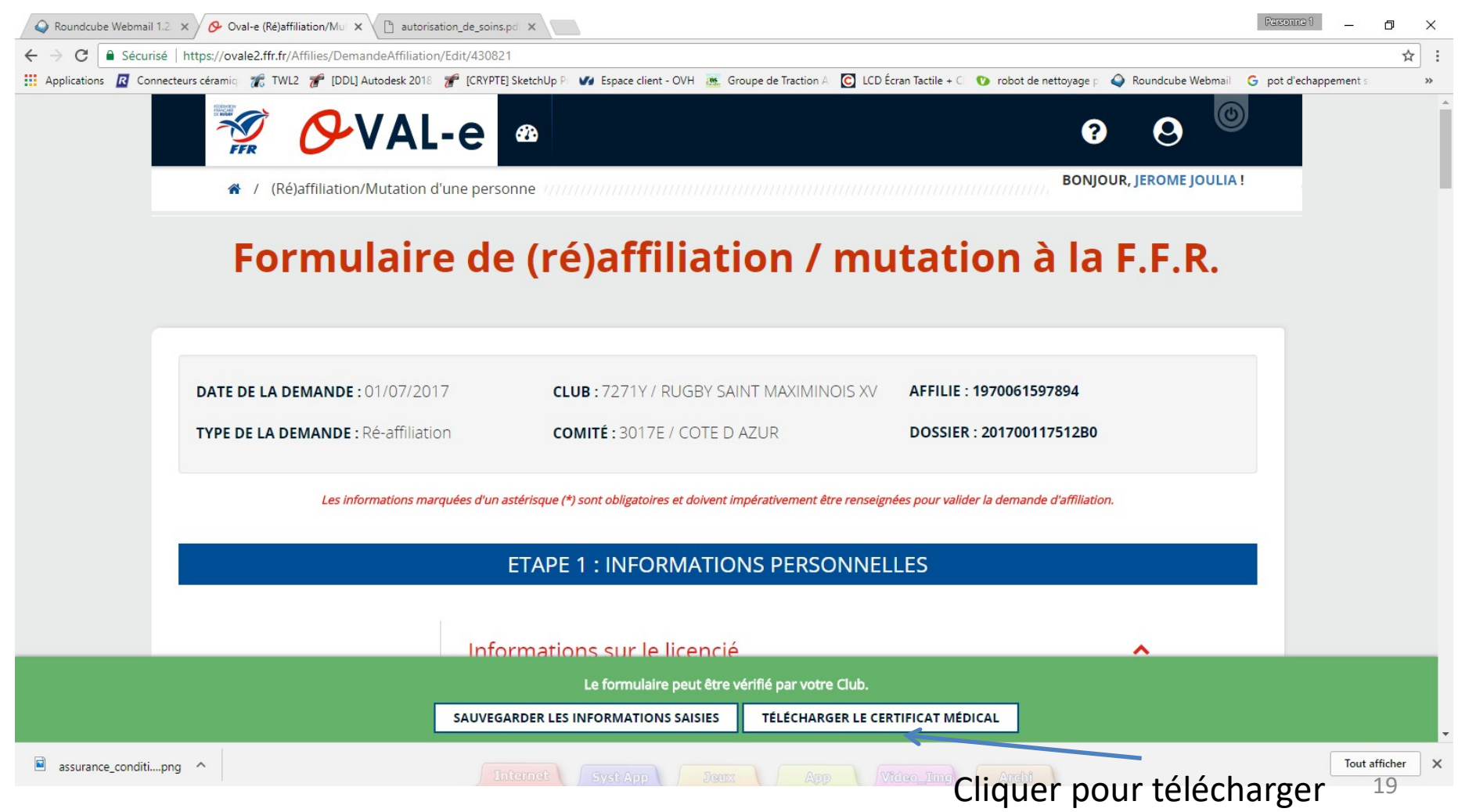

#### Sauvegarder sur votre ordinateur le certificat médical MAJEURS et MINEURS

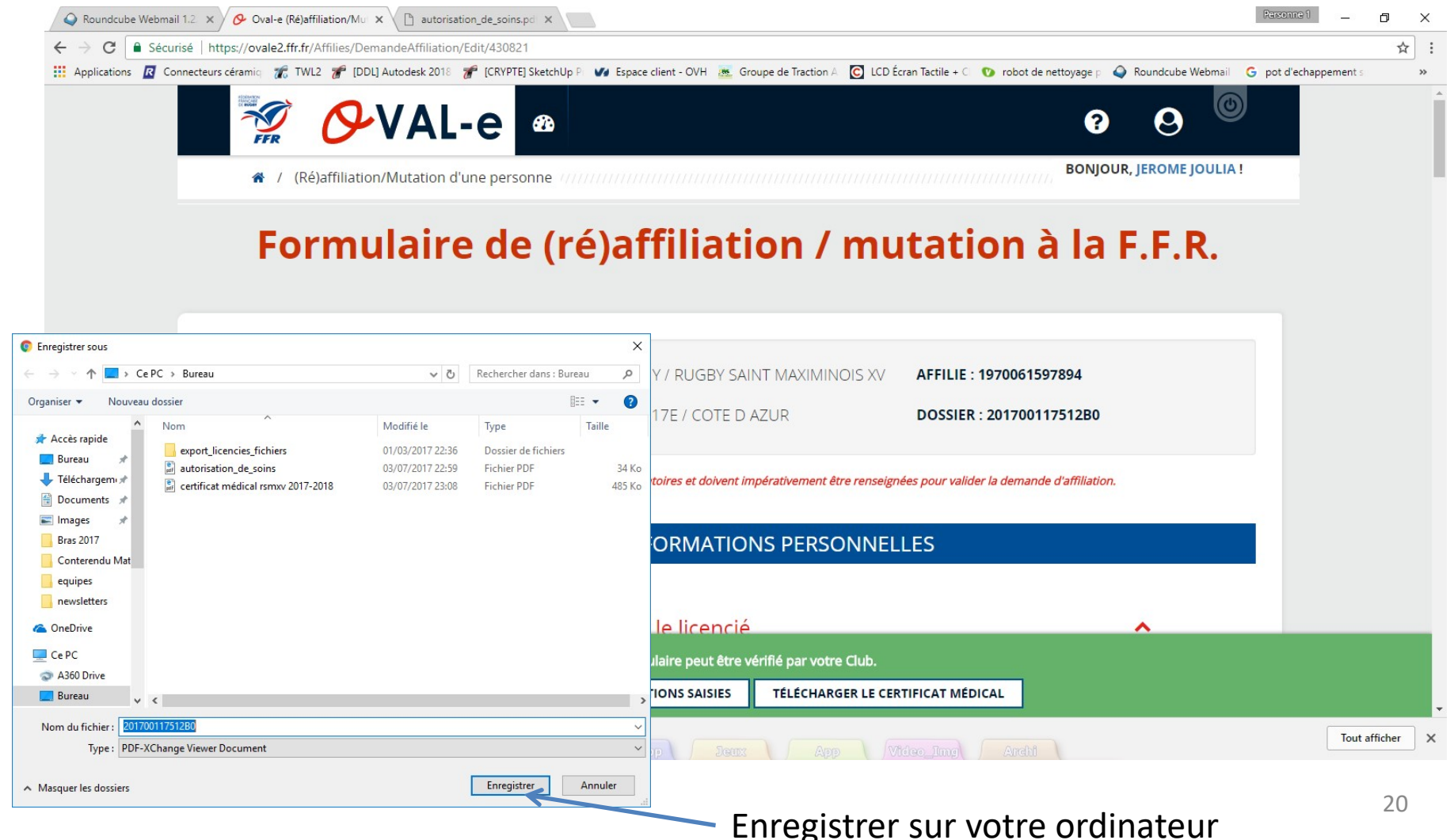

#### Certificat médical à imprimer et faire remplir par le médecin (partie 1)

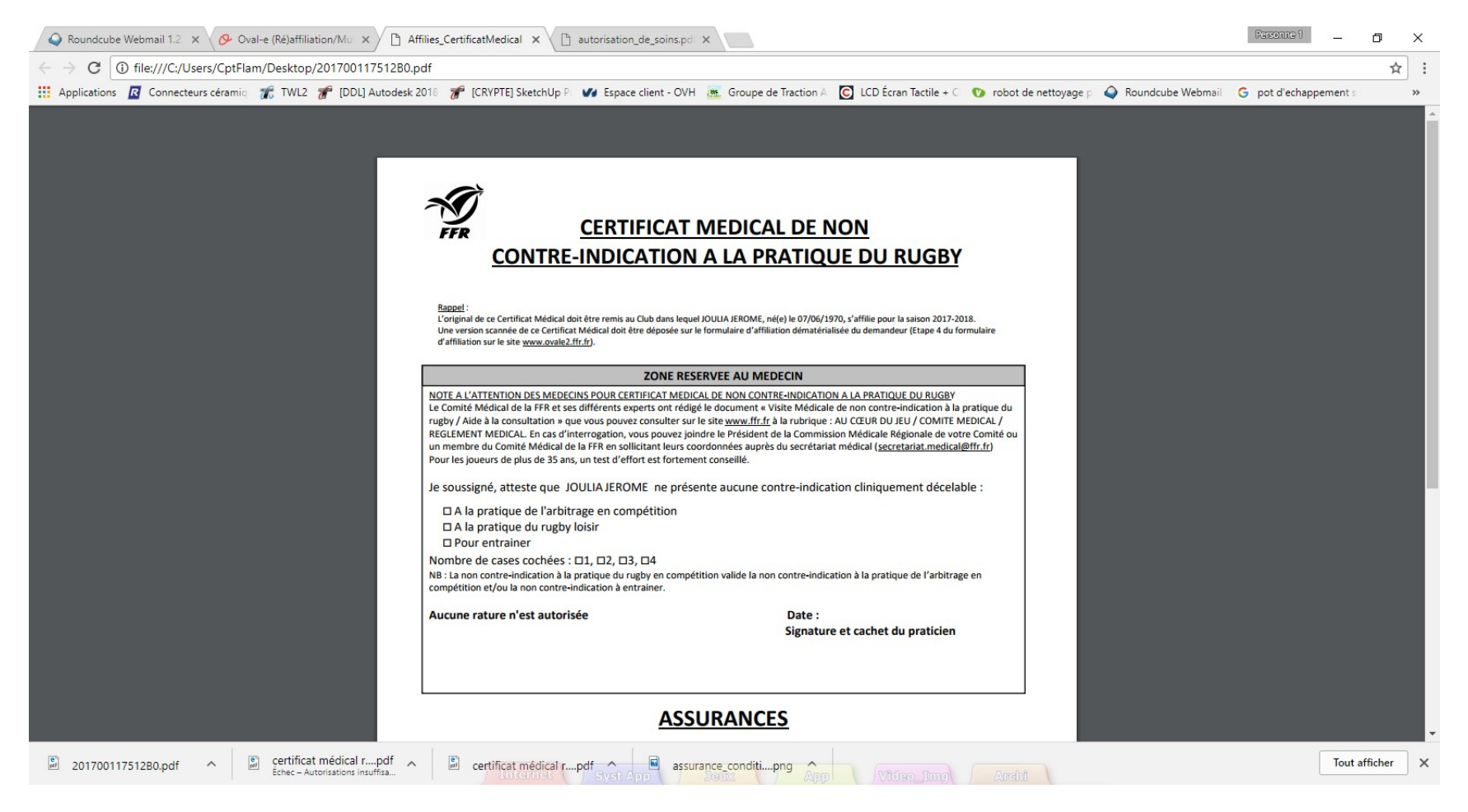

### Certificat médical à remplir et à signer (partie 2)

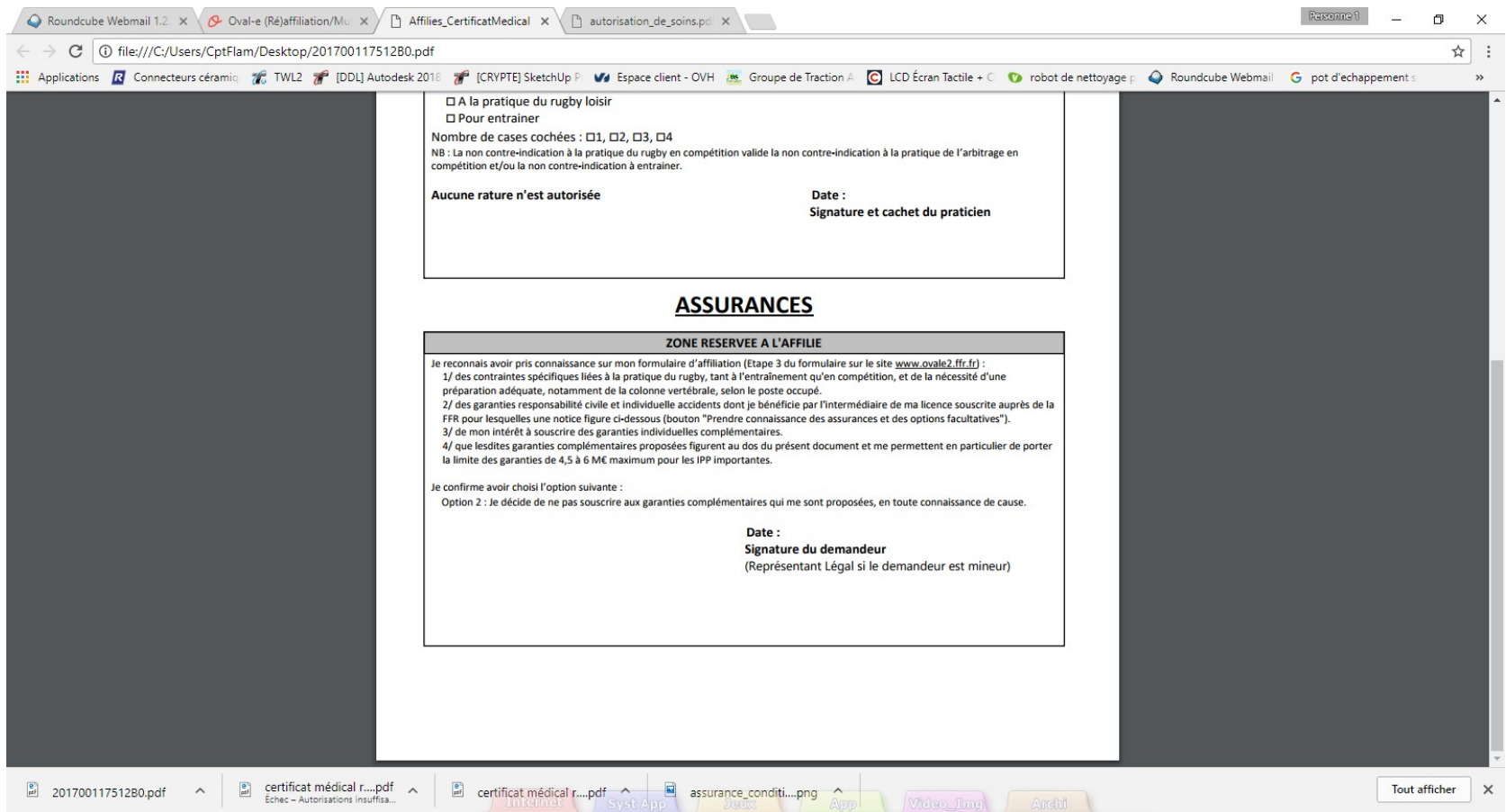

Vous devrez scanner et charger ce certificat sur le site à l'endroit indiqué  $\frac{22}{22}$ 

#### Sauvegarder les informations

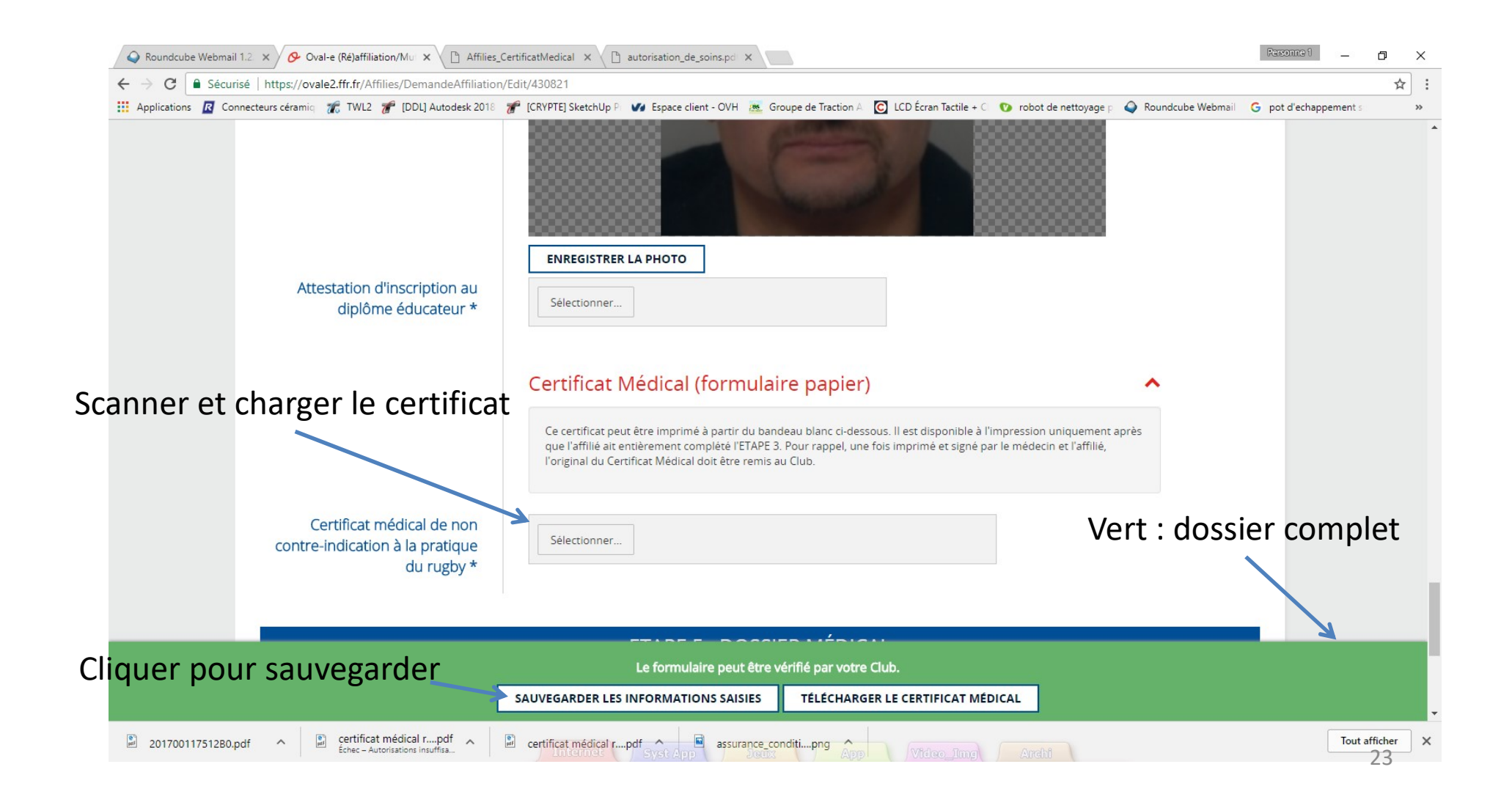

# Originaux et Cotisation

- Originaux
	- Les originaux du certificat médical et de l'autorisation de soins (pour les mineurs) seront remis au club
- Cotisation
- La cotisation devra être payée pour que le club envoie le formulaire pour validation et impression de la licence Pour plus de rapidité, déposer les originaux et la cotisation dans la boite aux lettres du RSMXV, 3 bis

rue de l'enclos (rue en face du stade), Saint Maximin et informer la secrétaire par mail :

secretairepolejeune@rsmxv.fr

#### Changement de mot de passe

1. Cliquer ici

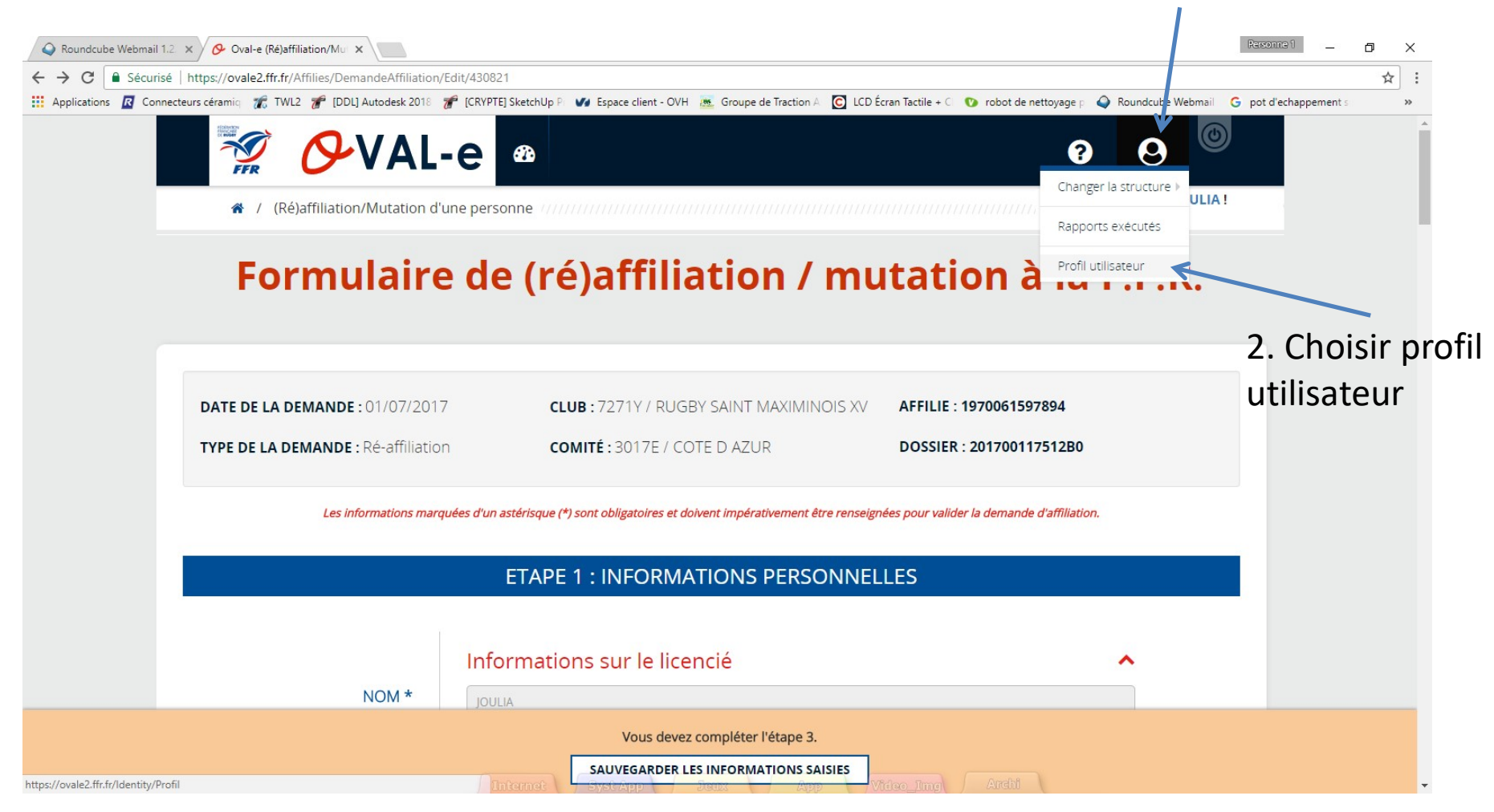

#### Changement de mot de passe

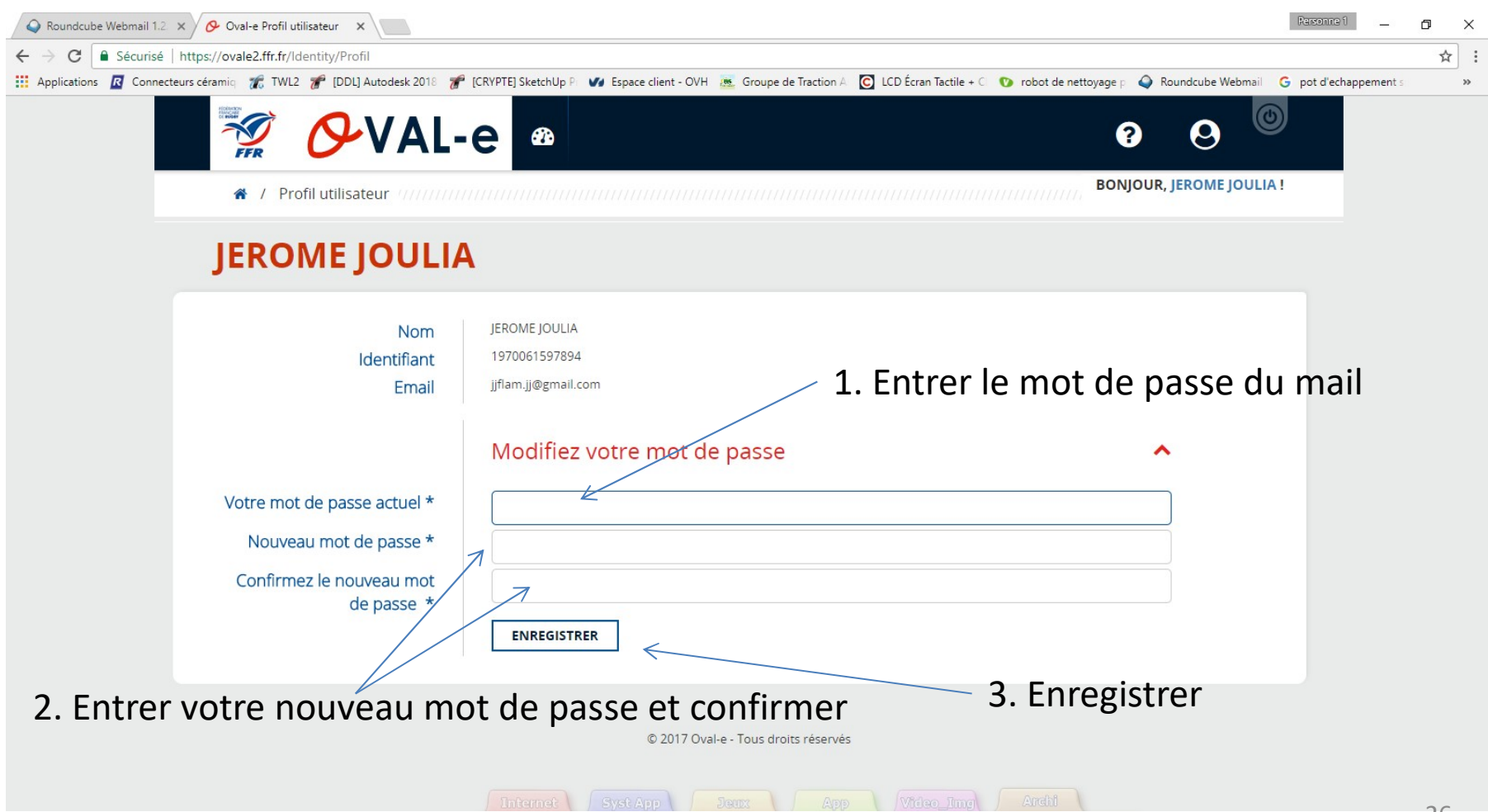